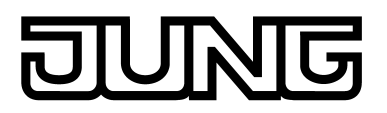

# Produktdokumentation

Betauungssensor Art.-Nr. [BTS01](http://qr.jung.de/ean/4011377158290.htm)

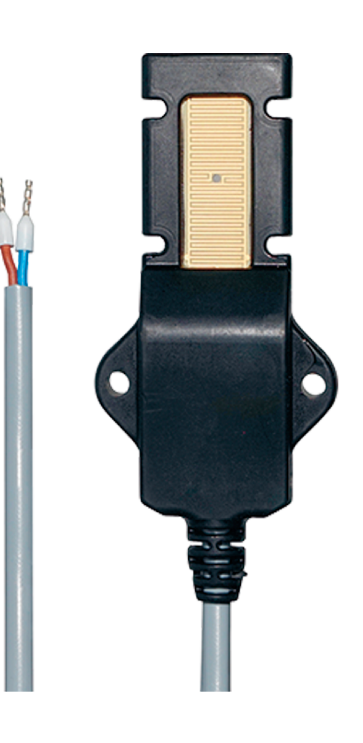

#### **ALBRECHT JUNG GMBH & CO. KG** Volmestraße 1 58579 Schalksmühle **GERMANY**

Telefon: +49 2355 806-0 Telefax: +49 2355 806-204 kundencenter@jung.de www.jung.de

Stand der Dokumentation: 20.10.2016 TD 11001211

#### Produktdokumentation

# <u>JUNG</u>

# Inhaltsverzeichnis

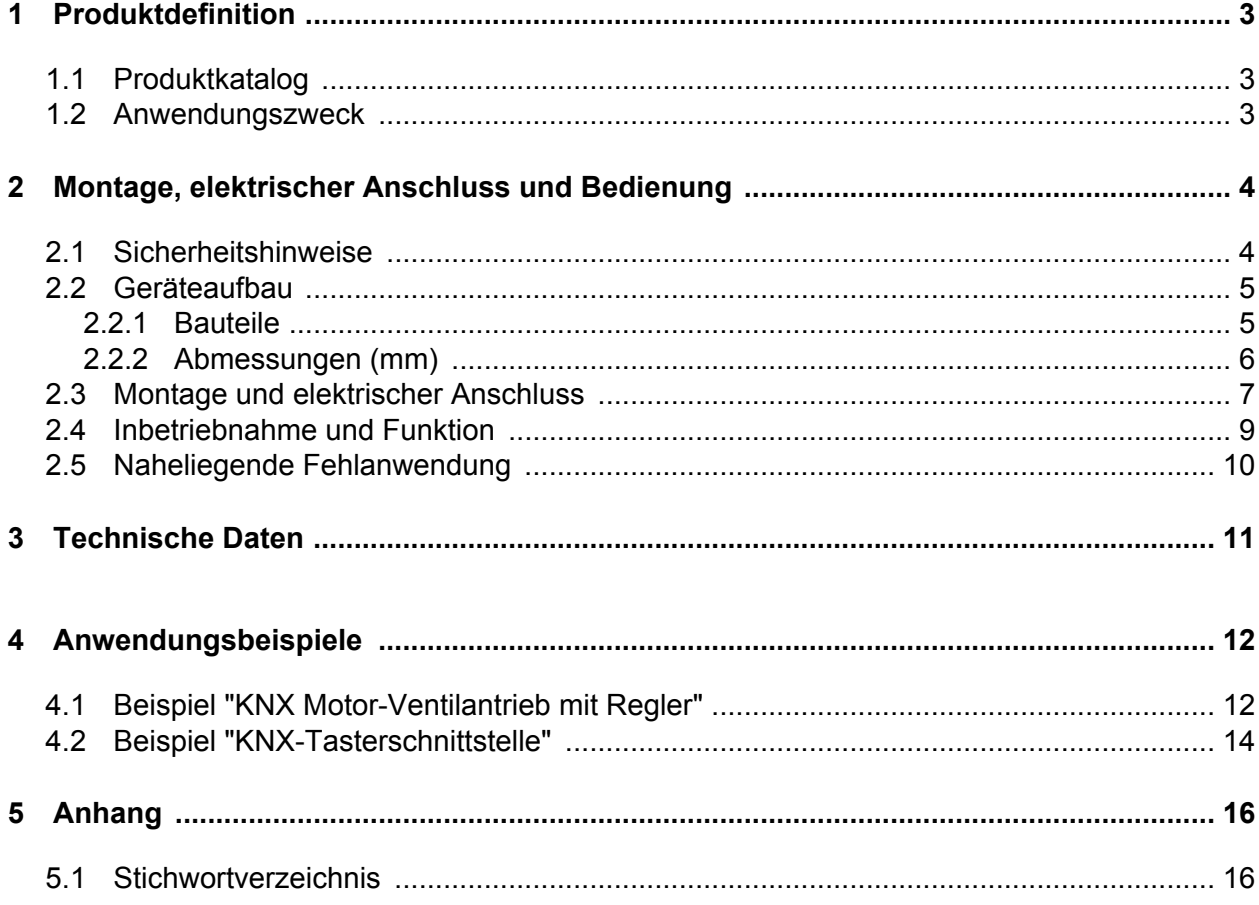

# <span id="page-2-0"></span>**1 Produktdefinition**

### **1.1 Produktkatalog**

Produktname: Betauungssensor

Verwendung: Sensor

Bauform: AP

Art.-Nr. BTS01

# **1.2 Anwendungszweck**

#### **Allgemein**

Das Gerät dient der Erkennung von ungewollter Kondensation, im Speziellen an Kühlmittelleitungen in Wohn- und Zweckgebäuden. Kondenswasser kann beispielsweise an Kühlmittelleitungen entlanglaufen oder von Kühldecken auf die Zwischendecke tropfen und Schäden an dieser verursachen. Durch das frühzeitige Erkennen der Kondensation können diese Schäden gering gehalten werden.

Das Gerät wird an der zu überwachenden Rohrleitung montiert und ist in Kombination mit einer geeigneten KNX-Auswerteeinheit eine komfortable und smarte Lösung zum Aufspüren von Betauungen. Die Auswerteeinheit wertet die Signale des Geräts aus und sendet die entsprechenden Telegramme auf den KNX. Geeignete Auswerteeinheiten können KNX-Tasterschnittstellen oder ähnliche Binäreingänge sein.

i Das Gerät ist ein konventioneller Sensor, welcher an einer Auswerteeinheit (z. B. KNX Motor-Ventilantrieb mit Regler) betrieben wird.

Anwendungsbeispiele

In Kühldecken:

An Kühlmittelleitungen

<span id="page-3-0"></span>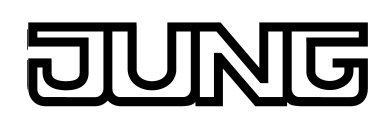

#### **2 Montage, elektrischer Anschluss und Bedienung**

#### **2.1 Sicherheitshinweise**

 $\vert \nmid$ 

**Montage und Anschluss elektrischer Geräte dürfen nur durch Elektrofachkräfte erfolgen.**

**Bei Nichtbeachten der Anleitung können Schäden am Gerät, Brand oder andere Gefahren entstehen.**

**Gefahr durch elektrischen Schlag. Bei Installation und Leitungsverlegung die für SELV-Stromkreise geltenden Vorschriften und Normen einhalten.**

<span id="page-4-0"></span>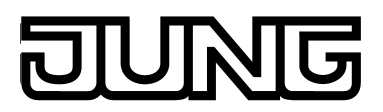

## **2.2 Geräteaufbau**

Das Gerät besteht aus einer Einheit inklusive Anschlussleitung. Das Gerät darf nicht geöffnet werden.

i Beim Öffnen wird das Gerät zerstört.

#### **2.2.1 Bauteile**

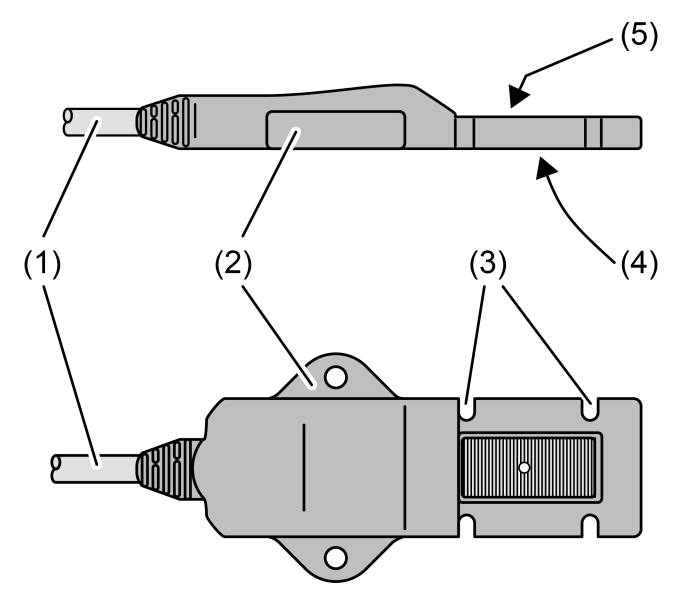

Bild 1: Geräteaufbau Betauungssensor

- (1) Anschlussleitung
- (2) Befestigungslasche
- (3) Aussparungen für Montage an Rohrleitungen mit Kabelbindern
- (4) Aussparung für Wärmeleitpad
- (5) Sensorfläche

<span id="page-5-0"></span>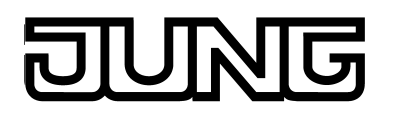

#### **2.2.2 Abmessungen (mm)**

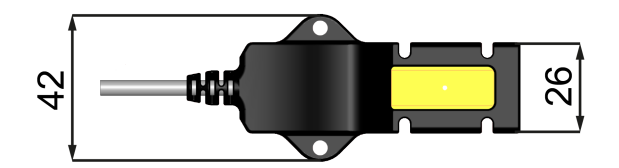

Bild 2: Draufsicht

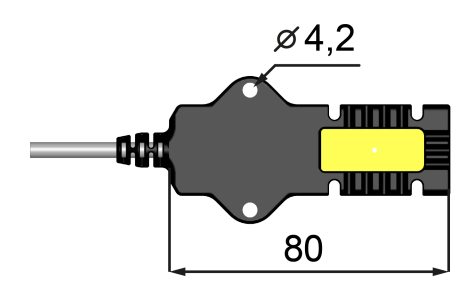

Bild 3: Untersicht

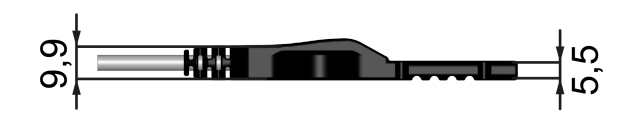

Bild 4: Seitenansicht

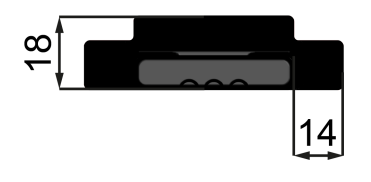

Bild 5: Vorderansicht

<span id="page-6-0"></span>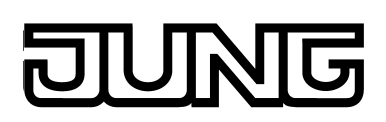

## **2.3 Montage und elektrischer Anschluss**

#### **Betauungssensor montieren**

Der Montageort sollte die Stelle sein, an der am wahrscheinlichsten mit Kondensation zu rechnen ist. Das kann die kälteste Stelle innerhalb eines Rohrkreislaufs sein.

- i Für einwandfreie Funktion muss die Sensorfläche belüftet sein, sodass sich das Kondensat auf der Sensorfläche absetzen kann.
- i Bei Montage in der Nähe von Mischerventilen das Gerät auf den kälteren Zufluss setzen.

Voraussetzung: Geeigneter Montageort

- Oberfläche der Rohrleitung ggf. reinigen. Vorhandene Farbreste entfernen.
- Schutzfolie vom beiliegenden Wärmeleitpad abziehen.
- Selbstklebendes Wärmeleitpad in Aussparung für Wärmeleitpad einlegen und leicht andrücken.

Resultat: Wärmeleitpad haftet in der Aussparung auf der Unterseite des Geräts.

- Gerät mit der Unterseite direkt auf die zu überwachende Rohrleitung legen.
- Gerät mit beiliegenden Kabelbindern an Rohrleitung fixieren.
- Anschlussleitung fixieren, z. B. mit Nagelschellen.

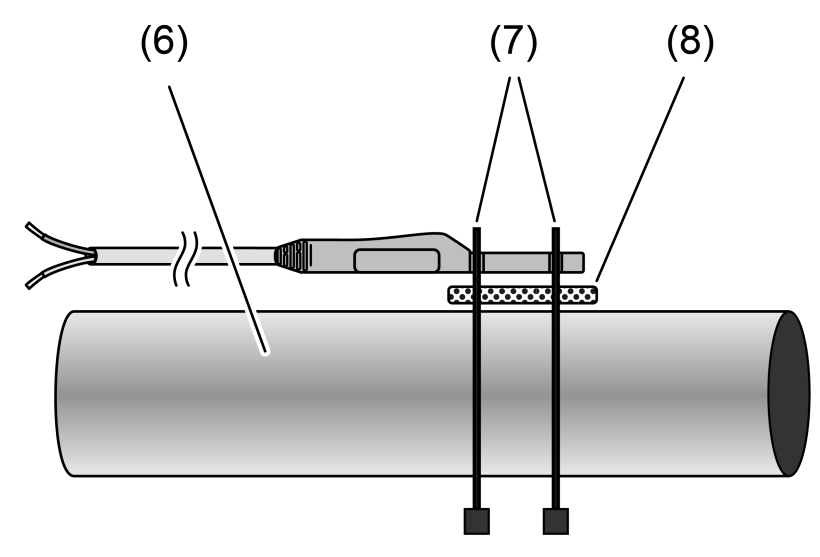

Bild 6: Gerät montieren

- (6) Rohrleitung
- (7) Kabelbinder
- (8) Wärmeleitpad

#### **Betauungssensor anschließen**

Das Gerät wird direkt an eine Auswerteeinheit (z. B. KNX Motor-Ventilantrieb mit Regler) angeschlossen und durch diese elektrisch versorgt.

<span id="page-7-0"></span>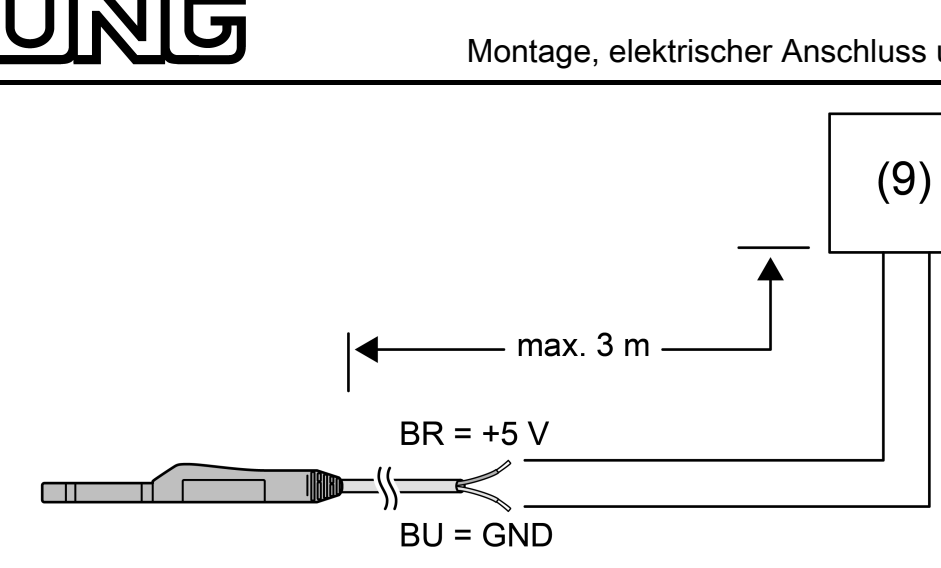

Bild 7: Gerät anschließen

- (9) Auswerteeinheit
- Das Gerät an eine Auswerteeinheit anschließen, die das Gerät versorgt und überwacht.
- i Polung beachten:  $Braun = +$ Blau = **- / GND**
- i Ein Verpolungsschutz schützt das Gerät bei Falschanschluss (Verpolung vom **+** und **- / GND**). Das Gerät ist funktionslos, wird aber nicht zerstört.
- $\lfloor i \rfloor$  Das Gerät wird zerstört, wenn es an eine Spannungsquelle angeschlossen wird, welche einen höheren Strom (Spannung) zulässt!

<span id="page-8-0"></span>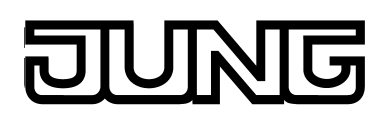

#### **2.4 Inbetriebnahme und Funktion**

#### **Inbetriebnahme des Betauungssensors**

An der Auswerteeinheit (z. B. KNX Motor-Ventilantrieb mit Regler) muss folgende Vorgabe in den Parametern eingestellt werden:

Entprellzeit: 127 ms

#### **Funktion des Betauungssensors**

Das Gerät überwacht den elektrischen Leitwert zwischen den leitfähigen Beschichtungen auf der Sensorfläche. Beim Benetzen mit Wasser erkennt das Gerät die Änderung und signalisiert dies.

Das Gerät wird durch die Auswerteeinheit elektrisch versorgt. Die Signalisierung eines Alarms erfolgt durch das Kurzschließen der Versorgungsspannung. Während des Kurzschlusses versorgt sich das Gerät intern.

Beim Benetzen der Sensorfläche signalisiert das Gerät einen Alarm (steigende Flanke) an die Auswerteeinheit. Ab diesem Moment misst eine geräteinterne Uhr die Zeit. Für die Dauer von 1 Minute signalisiert das Gerät der Auswerteeinheit einen Alarm. Solange die Sensorfläche benetzt ist, signalisiert das Gerät einen Alarm. Auch wenn die Sensorfläche bereits innerhalb der ersten Minute frei von Flüssigkeit ist, signalisiert das Gerät für diese Minute einen Alarm. Nach Ablauf der Minute prüft das Gerät, ob die Sensorfläche weiterhin benetzt ist. Sobald die Sensorfläche nicht mehr benetzt ist, nimmt das Gerät die Signalisierung des Alarms zurück (fallende Flanke).

Das Signal wird von dem als Auswerteinheit eingesetzten KNX-Gerät erfasst und entsprechend der Projektierung auf den KNX gesendet. In der Regel lässt sich die Polarität der KNX-Telegramme in den Parametern des KNX-Geräts einstellen. Entsprechend der Projektierung werden "1"-Telegramme oder "0"-Telegramme bei steigender oder fallender Flanke auf den KNX gesendet.

Das Gerät ist bei einem längeren Ausfall der Versorgungsspannung ohne Funktion. Bei Wiederkehr der Versorgungsspannung nimmt das Gerät seine Funktion automatisch wieder auf.

- i Das Gerät kann die Kondenswasserbildung nicht verhindern, jedoch frühzeitig erkennen und melden, sodass die Folgen einer ungewollten Kondensation verringert werden können.
- i Die Sensorfläche kann bei Kontakt mit aggressiven Medien (z. B. Spüllaugen, Waschwasserlaugen oder säurehaltigem Kondenswasser aus Brennwertheizgeräten) beschädigt werden. Die Sensorfläche ist nach jedem Alarm zu überprüfen. Bei deutlichen Korrosionsschäden ist das Gerät auszutauschen.

<span id="page-9-0"></span>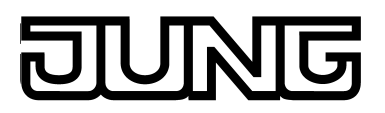

# **2.5 Naheliegende Fehlanwendung**

Das Gerät arbeitet mit der oberen Sensorfläche. Die untere Sensorfläche ist nicht aktiv. Das Gerät eignet sich nicht für den Einsatz als Leckagesensor.

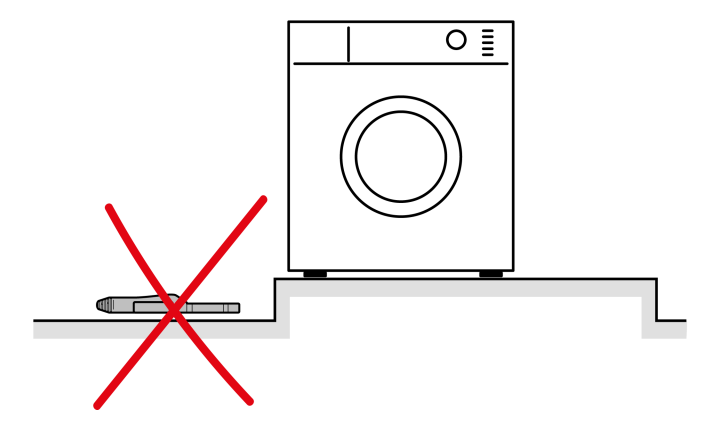

Bild 8: Beispiel der naheliegenden Fehlanwendung des Geräts

<span id="page-10-0"></span>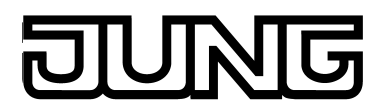

## **3 Technische Daten**

Nennspannung DC 3,3 ... 5 V SELV<br>Stromaufnahme typ. 0,5 mA<br>Kurzschlussstrom max. 100 mA Stromaufnahme typ. 0,5 mA Kurzschlussstrom max. 100 mA Schutzklasse III<br>Umgebungstemperatur 0 ... +50 °C<br>Lager-/ Transporttemperatur 40 ... +100 °C Umgebungstemperatur  $0 \ldots$  +50 °C Lager-/ Transporttemperatur -40 ... +100 °C Anschlussleitung 2 m<br>
Schutzart 1967 Schutzart IP 67

<span id="page-11-0"></span>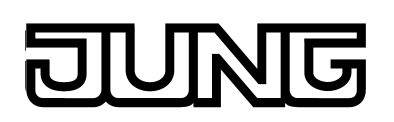

# **4 Anwendungsbeispiele**

# **4.1 Beispiel "KNX Motor-Ventilantrieb mit Regler"**

#### **Beispiel: Direkter Betrieb an KNX Motor-Ventilantrieb mit Regler (Art.-Nr.: 2177SVR)**

Dieses Anwendungsbeispiel zeigt den direkten Betrieb des Betauungssensors am KNX Motor-Ventilantrieb mit Regler.

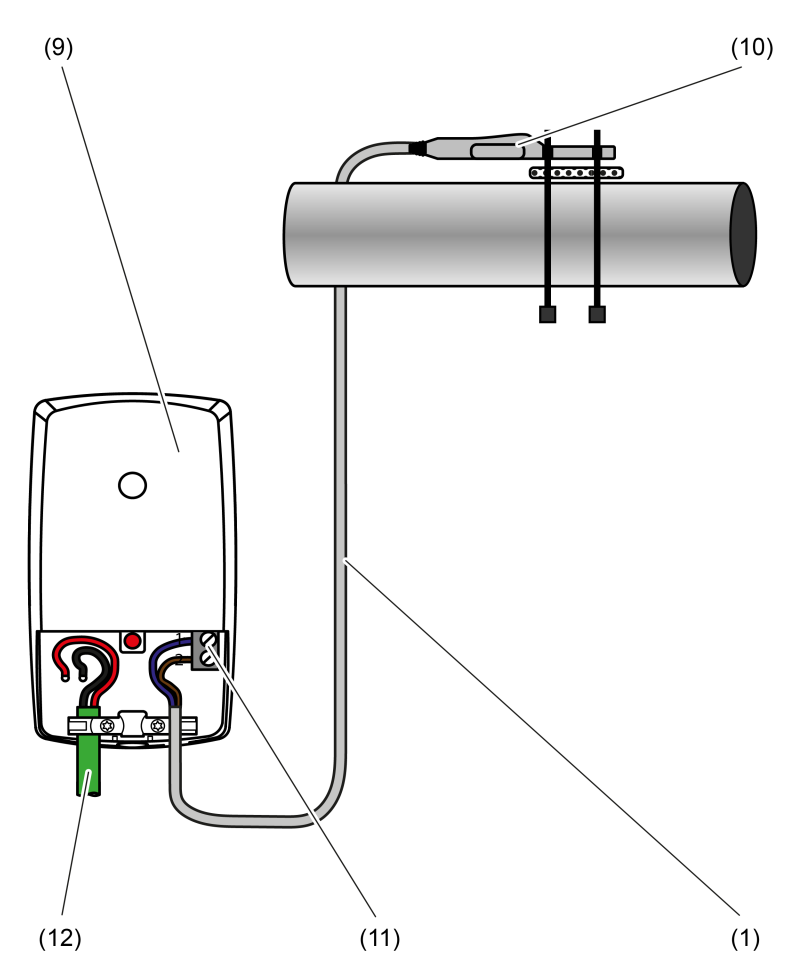

Bild 9: Anschluss des Betauungssensors an den KNX Motor-Ventilantrieb mit Regler

- (1) Anschlussleitung des Betauungssensors
- (9) Auswerteeinheit (Hier: KNX Motor-Ventilantrieb mit Regler)
- (10) Betauungssensor
- (11) Anschlussklemme für potentialfreien Kontakt oder Fernfühler
- (12) Anschlussleitung KNX

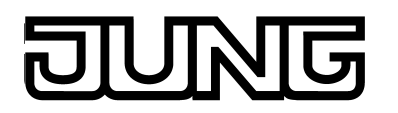

Der KNX Motor-Ventilantrieb mit Regler wird mit der ETS projektiert und in Betrieb genommen. Damit der Betauungssensor am KNX Motor-Ventilantrieb mit Regler betrieben werden kann, sind in den Parametern des KNX Motor-Ventilantrieb mit Regler auf der Parameterseite "Eingang" folgende Einstellungen vorzunehmen:

"Funktion Eingang" = Schalten

Bei der Funktion "Schalten" zeigt die ETS zwei 1 Bit Kommunikationsobjekte an (Schalten 1.1 und 1.2). Über diese zwei Objekte ist es möglich, abhängig von der Signalflanke am Eingang unterschiedliche Schalttelegramme auf den KNX auszusenden. Über die Parameter des Eingangs auf der Parameterseite "Eingang" kann bestimmt werden, welcher Objektwert bei einer steigenden oder fallenden Flanke am Eingang auf den KNX ausgesendet wird (keine Reaktion, EIN, AUS, UM – Umschalten des Objektwerts).

- "Verzögerung nach Reset oder Busspannungswiederkehr" = 5 Sekunden

Dieser Parameter definiert die Verzögerung nach Reset oder Busspannungswiederkehr. Der Leckagesensor signalisiert innerhalb der ersten Sekunden (ca. 4 Sekunden), nachdem er mit elektrischer Spannung versorgt wird, einen Alarm. Der Alarm wird während der Anlaufphase des Geräts signalisiert und wieder aufgehoben. Je nach eingesetzter Auswerteeinheit kann eine Verzögerungszeit nach Busspannungswiederkehr eingestellt werden, wodurch das Senden der ersten KNX-Telegramme aufgrund der Anlaufphase des Leckagesensors unterdrückt werden kann.

"Entprellzeit" = 127 ms

Durch den Parameter "Entprellzeit" wird die Zeit der Signalentprellung durch die Gerätesoftware festgelegt. Durch die Entprellzeit wird für die Funktionen des Binäreingangs definiert, nach welcher Betätigungsdauer eine gültige Betätigung der angeschlossenen Kontakte identifiziert wird. Auf diese Weise kann verhindert werden, dass das Gerät irrtümlich kurze Leitungsstörungen als Signal erkennt. Durch die Entprellzeit kann die Signalauswertung auch auf die Kontaktqualität der angeschlossenen Schalter oder Taster angepasst werden. Die Entprellzeit ist in der ETS zu erhöhen, wenn es regelmäßig oder sporadisch zu ungewünschten Signalauswertungen mit sehr schnellen Flankenwechseln und folglich mit schnell wechselnden Zuständen der KNX-Telegramme kommt.

"Befehl bei steigender Flanke" = Ein

Über diesen Parameter kann bestimmt werden, welcher Objektwert bei einer steigenden Flanke über das Kommunikationsobjekt des Eingangs auf den KNX ausgesendet wird.

"Befehl bei fallender Flanke" = Aus

Über diesen Parameter kann bestimmt werden, welcher Objektwert bei einer fallenden Flanke über das Kommunikationsobjekt des Eingangs auf den KNX ausgesendet wird.

<span id="page-13-0"></span>

## **4.2 Beispiel "KNX-Tasterschnittstelle"**

#### **Beispiel: Direkter Betrieb an Jung KNX-Tasterschnittstelle 2-fach (Art.-Nr. 2076-2 T)**

Dieses Anwendungsbeispiel zeigt den direkten Betrieb des Betauungssensors an einer KNX-Tasterschnittstelle ohne zusätzliche Spannungsversorgung.

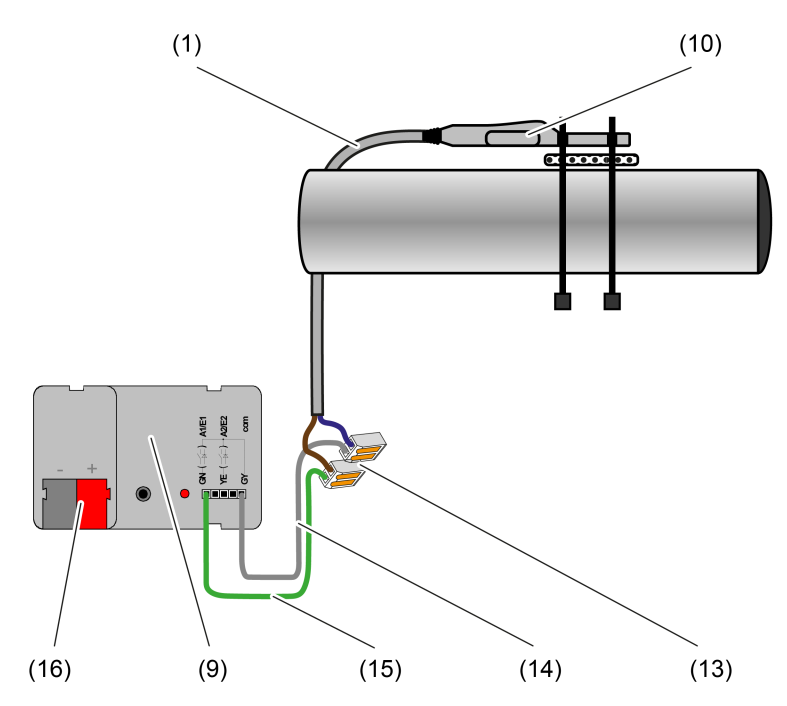

Bild 10: Anschluss des Betauungssensors an die KNX-Tasterschnittstelle

- (1) Anschlussleitung des Betauungssensors
- (9) Auswerteeinheit (Hier: KNX-Tasterschnittstelle)
- (10) Betauungssensor
- (13) 2-Leiter-Verbindungsklemmen
- (14) Anschlussleitung Bezugspotential (com) der KNX-Tasterschnittstelle
- (15) Anschlussleitung Kanal 1 der KNX-Tasterschnittstelle
- (16) Anschlussklemme KNX
- i An eine Jung KNX-Tasterschnittstelle darf maximal ein Sensor je Kanal angeschlossen werden. Bei gleichzeitiger Signalisierung von Alarmen auf beiden Kanälen wird die zweite Meldung verzögert auf den KNX gesendet.

Die KNX-Tasterschnittstelle wird mit der ETS projektiert und in Betrieb genommen. Damit der Betauungssensor an der KNX-Tasterschnittstelle betrieben werden kann, sind in den Parametern der KNX-Tasterschnittstelle folgende Einstellungen vorzunehmen:

"Funktion Kanal x" = Binäreingang

Dieser Parameter legt die Funktion des Kanals fest.

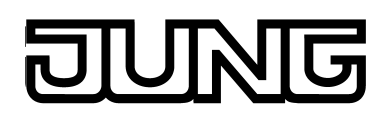

"Verzögerung bei Busspannungswiederkehr" = 5 Sekunden

Nach Busspannungswiederkehr kann das Applikationsprogramm der KNX-Tasterschnittstelle für eine definierte Zeit gesperrt werden, bis das die entsprechenden Reaktionen ausgeführt werden. Während dieser Zeit werden an den Eingängen anliegende Signale nicht ausgewertet und die Schaltausgänge nicht angesteuert! Auch eine Rückmeldung erfolgt frühestens nach Ablauf der Verzögerungszeit. Der Leckagesensor signalisiert innerhalb der ersten Sekunden (ca. 4 Sekunden), nachdem er mit elektrischer Spannung versorgt wird, einen Alarm. Der Alarm wird während der Anlaufphase des Geräts signalisiert und wieder aufgehoben. Je nach eingesetzter Auswerteeinheit kann eine Verzögerungszeit nach Busspannungswiederkehr eingestellt werden, wodurch das Senden der ersten KNX-Telegramme aufgrund der Anlaufphase des Leckagesensors unterdrückt werden kann.

- "Entprellzeit für Binäreingänge" = 127 ms

Legt die Zeit der Software-Entprellung gemeinsam für alle Binäreingänge fest. Anhand der hier eingestellten Zeit wird eine Signalflanke am Eingang verzögert ausgewertet.

"Funktion Eingang" = Schalten

Bei der Funktion "Schalten" zeigt die ETS zwei 1 Bit Kommunikationsobjekte an (Schaltobjekt 1.1 und 1.2). Über diese zwei Objekte ist es möglich, abhängig von der Signalflanke am Eingang unterschiedliche Schalttelegramme auf den KNX auszusenden. Über die Parameter des Eingangs auf der Parameterseite "Eingang" kann bestimmt werden, welcher Objektwert bei einer steigenden oder fallenden Flanke am Eingang auf den KNX ausgesendet wird (keine Reaktion, EIN, AUS, UM – Umschalten des Objektwerts).

"Befehl bei steigender Flanke" = Ein

Über diesen Parameter kann bestimmt werden, welcher Objektwert bei einer steigenden Flanke über das Kommunikationsobjekt des Eingangs auf den KNX ausgesendet wird.

"Befehl bei fallender Flanke" = Aus

Über diesen Parameter kann bestimmt werden, welcher Objektwert bei einer fallenden Flanke über das Kommunikationsobjekt des Eingangs auf den KNX ausgesendet wird.

#### <span id="page-15-0"></span>**ING** 一八 IU

# **5 Anhang**

# **5.1 Stichwortverzeichnis**

# **A**

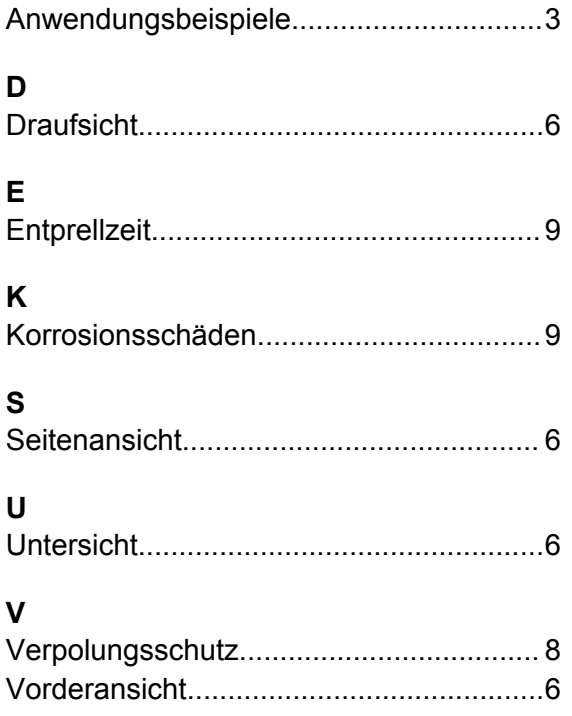

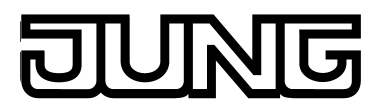

**ALBRECHT JUNG GMBH & CO. KG** Volmestraße 1 58579 Schalksmühle GERMANY

Telefon: +49 2355 806-0 Telefax: +49 2355 806-204 kundencenter@jung.de www.jung.de